## How To Create Your SHINE Posters

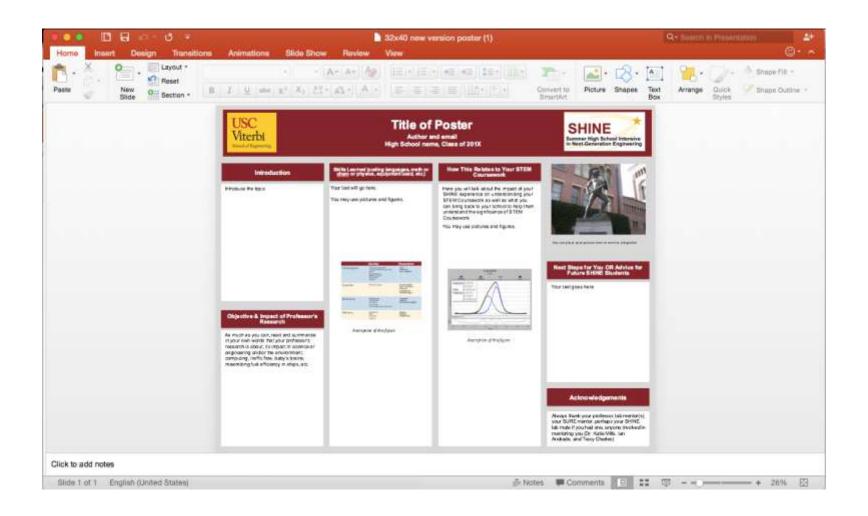

## How You'll Design Your Poster

- You can use any software you like, be it PowerPoint, Word, Photoshop, Illustrator, Gimp, heck even MS Paint.
- We recommend using PowerPoint as there is a very low learning curve, making it easy to edit/design your own layout.
- PowerPoint is also what this tutorial and the 2 provided templates use.

### What We'll Need From You

- You will send us a PPT version of your poster so we can print them (unfortunately this means you can't hand draw yours)
- You will also send us the default file format of your poster i.e., a .PPTX file for PowerPoint, .PSD file for Photoshop, .DOCX file for Word etc.

## What You'll Need to Know

- Size 18"x 24"
- Color Cardinal and Gold preferably
- Inserting Pictures
  - Sizing, captioning, and citing figures/pictures
- Typical Text Sizes
  - The best font would be Arial with a title 48pt; author, high school and USC department 28pt; section titles 20-24pt; and body font of 18-21pt.
- File name
  - When you submit your poster please name it "S19-LastName-Poster"

#### Poster Size

• The SHINE Poster will be 18" x 24"

- To adjust the size
  - 1. Select **Design**
  - Then Page Size, set Poster to (Standard 4:3)
  - 3. After, select **Page Setup** and set Width to 24 in and Height to 18 in

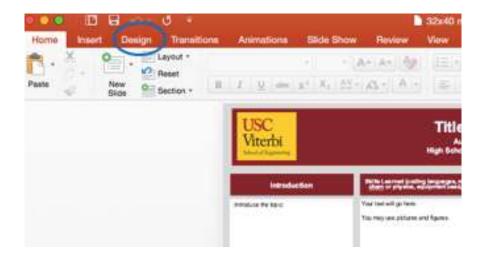

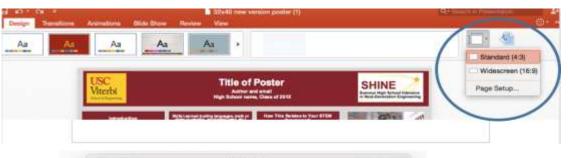

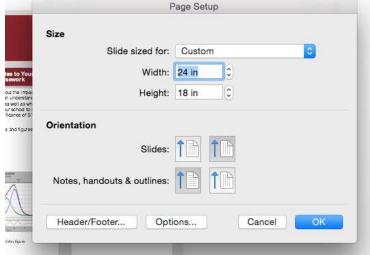

#### **Text**

- To add most things including text, images, charts go to the Insert tab at the top
- Text can be added via textboxes
- Highlighting then right-clicking on text lets you edit the way it looks (font, color, etc)
- Right-clicking on text-boxes lets you customize the way they look

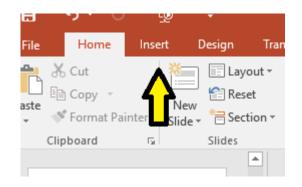

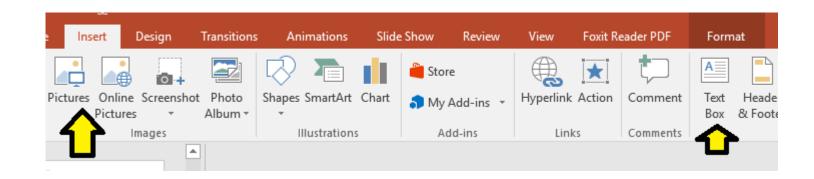

### Colors

- Double click each box, you will then be given an option to Format the shape
- Select the Paint Bucket to change the color
- To customize the color, select **More Colors**, underneath the preset selections
- You may choose between the different editing techniques

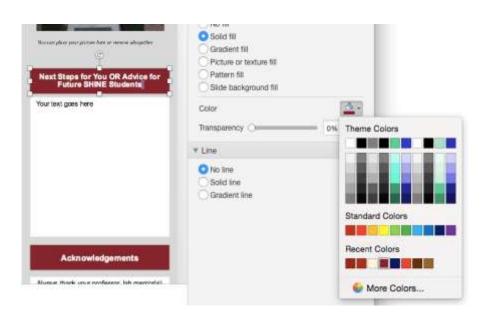

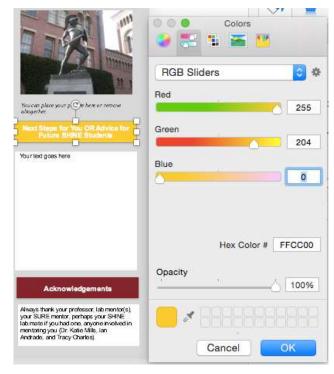

## **Background Color**

- Select Design
- Then Format Background
- This process is similar to changing the color of the box

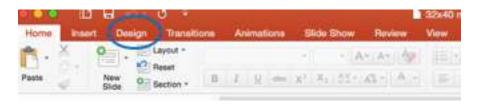

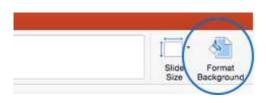

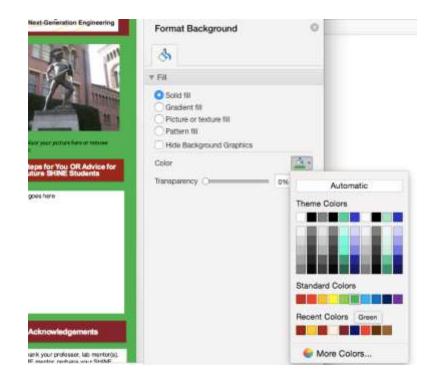

# Tips For Color

- Use colors in a consistent pattern too many colors will overload and confuse the viewers.
- Use solid or simple gradient colors as background
- Avoid using dark on dark colors or light on light colors to increase readability (ie. don't use red on black or yellow on white etc.)
- We recommend using SC's colors

# USC's colors are:

| Cardinal Red |     |  |  |
|--------------|-----|--|--|
| R            | 153 |  |  |
| G            | 0   |  |  |
| В            | 0   |  |  |
|              |     |  |  |

|   | Gold |  |
|---|------|--|
| R | 255  |  |
| G | 204  |  |
| В | 0    |  |
|   |      |  |

# **Pictures**

- To print pictures effectively, images should be high resolution (150-300 dpi)
- This means placing the image on your poster, then downsizing

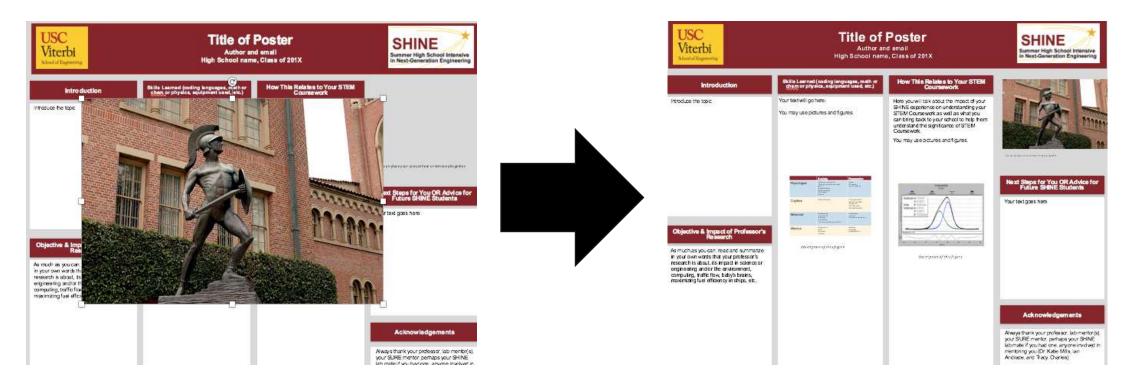

## **Captioning Your Pictures**

- All pictures should have captions. If you or your mentor took the picture, end the caption with PC: Your Name or Mentor's Name
- Use graphs to help explain complex information visually and attract attention
- Images from Web should be cited:

Figure 1. Title of Figure. Explanation of Figure/Picture.

<where you found it online, PC:Tommy Trojan, etc.>

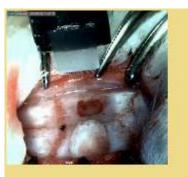

Figure 7: Insertion of our probe into a live rat. Probe was positioned carefully above insertion zones. We were careful to avoid contact between the insertion tool and cranium. PC: Ahuva Weltman, Leo Slow

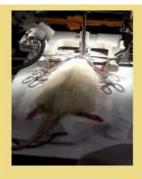

Figure 8: Our insertion setup. Insertion apparatus and camera were positioned to record live insertions. PC:Leo Siow

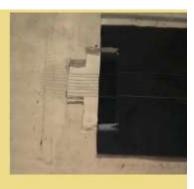

Figure 9: One of our PEG block models. We desired a slower melting rate for the PEG, thus we attempted to split the block into thirds. PC: Ahuva Weltman

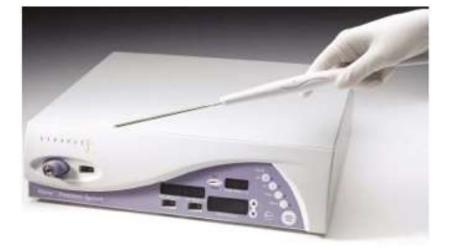

Figure 1. The current model used for cryosurgical treatments, it is missing the argon and helium tanks. Adapted from "Cryosurgery for Breast Cancer." by Cary S. Kaufman and John C. Rewcastle, 2004, Technology in Cancer Research & Treatment, 3, p. 167. Copyright 2004 by Adenine Press

## Poster Templates

- Here are two templates that you can use as starting points.
- They can be downloaded on the Poster Page: https://viterbipk12.usc.edu/shine/posters-2020/

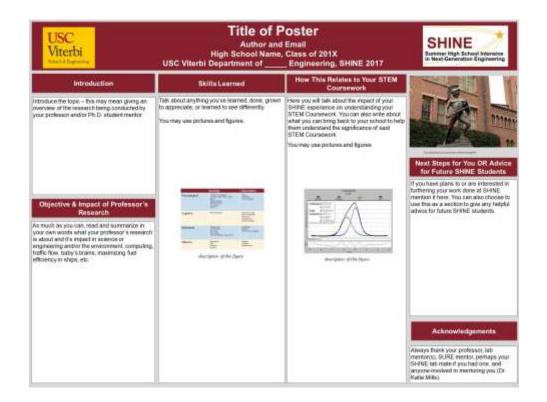

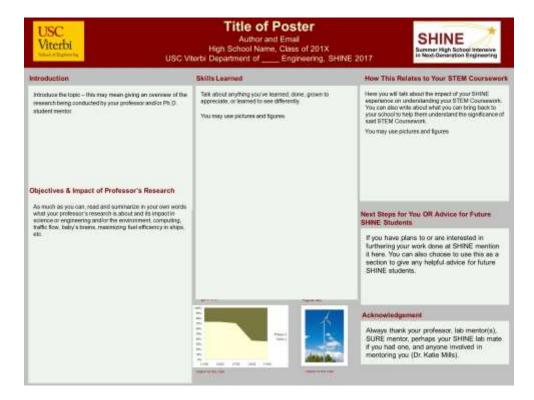

### More Information

- To see examples from previous SHINE years visit this link: https://viterbipk12.usc.edu/shine/poster-session/
- For more info on using figures and or captioning images visit this link: <a href="https://owl.english.purdue.edu/owl/resource/560/20/">https://owl.english.purdue.edu/owl/resource/560/20/</a>

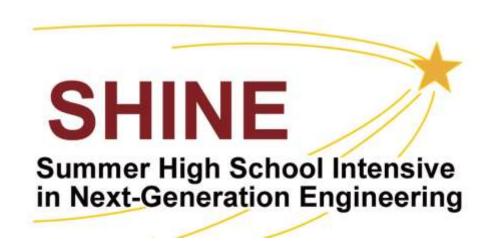